## How to format ArchiMate elements

Visual Paradigm supports a wide range of formatting options that can be applied to <u>ArchiMate</u> elements. In this article we will go through some of them.

## **Resizing ArchiMate shapes**

You can make a shape bigger or smaller through resizing it. Note that the graphical notation will remain unambiguously regardless of its size and proportion.

1. Click on the shape to select it.

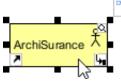

2. Drag on any of its handler to resize it.

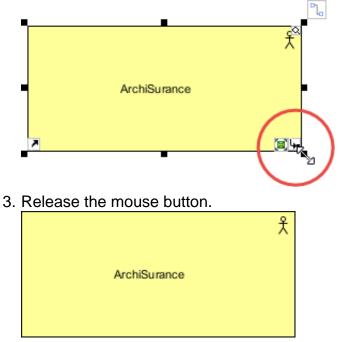

## Changing ArchiMate shapes' color

A typical reason why you need to give different colors to ArchiMate shapes is when you need to present the result of Gap Analysis by means of an ArchiMate diagram. You can assign different colors to elements that exist in baseline architecture, newly added and will be removed in target architecture. Let's see how to set color to shapes.

1. Right click on the shape that you want to edit its color, and then select **Styles and Formatting > Formats...** from the popup menu.

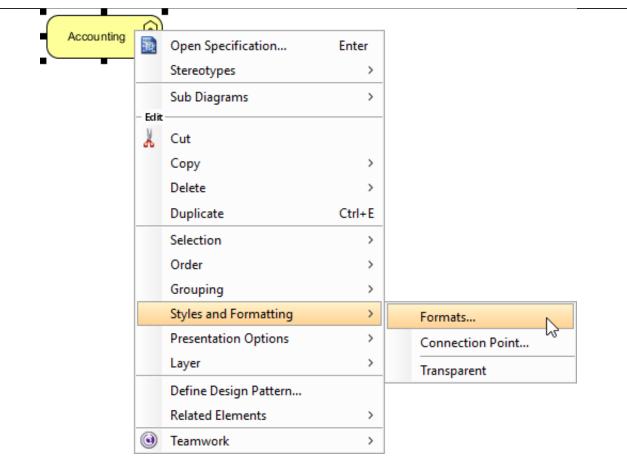

2. This shows the **Formats** window. You can edit the line and font properties under the **Foreground** tab.

| le: Unspecified                                                                                                    |                                                         | Preview                              | Add                   |
|----------------------------------------------------------------------------------------------------|---------------------------------------------------------|--------------------------------------|-----------------------|
|                                                                                                    |                                                         |                                      | Save                  |
|                                                                                                    |                                                         |                                      | Dele                  |
|                                                                                                    |                                                         |                                      | Dialog                |
|                                                                                                    |                                                         |                                      | App                   |
|                                                                                                    |                                                         |                                      | Impor                 |
| oreground Background Primitive                                                                                                    |                                                         |                                      |                       |
|                                                                                                    |                                                         |                                      |                       |
| Line                                                                                                    |                                                         |                                      |                       |
| Style: 1:                                                                                                    |                                                         |                                      | ~                     |
| 5tyle:                                                                                                    |                                                         |                                      | - ·                   |
| Weight:                                                                                                    |                                                         |                                      | 1 🜩                   |
|                                                                                                    |                                                         |                                      |                       |
| Color: Red                                                                                                    |                                                         |                                      | ···· Describe Defende |
|                                                                                                    |                                                         |                                      |                       |
|                                                                                                    |                                                         |                                      | Reset to Default      |
| Transparency                                                                                                    |                                                         |                                      | Reset to Default      |
| Transparency:                                                                                                    | 1 1 1 1 1                                               |                                      | Reset to Default      |
| Transparency: 🔘                                                                                                    | 1 1 1 1 1                                               |                                      | Reset to Default      |
|                                                                                                    | 1 1 1 1 1                                               | 1                                    | Reset to Default      |
| Transparency:                                                                                                    | 1 1 1 1 1                                               | •                                    | Reset to Default      |
| Font                                                                                                    |                                                         |                                      | 0 % Set as Default    |
| Font<br>Font Name:                                                                                                    | Font Style:                                             | Font Size                            | Font Color :          |
| Font<br>Font Name:<br>Dialog                                                                                                    | Font Style:<br>Regular                                  | Font Size                            | Font Color :          |
| Font<br>Font Name:<br>Dialog<br>Dialog                                                                                                    | Font Style:<br>Regular<br>Regular                       | Font Size                            | Font Color :          |
| Font<br>Font Name:<br>Dialog<br>Dialog<br>DialogInput                                                                                                    | Font Style:<br>Regular<br>Regular<br>Italic             | Font Size                            | Font Color :          |
| Font<br>Font Name:<br>Dialog<br>Dialog<br>DialogInput<br>Ebrima                                                                                                    | Font Style:<br>Regular<br>Regular<br>Italic<br>Bold     | Font Size                            | Font Color :          |
| Font<br>Font Name:<br>Dialog<br>Dialog<br>DialogInput<br>Ebrima<br>Encode Sans Narrow                                                                                           | Font Style:<br>Regular<br>Regular<br>Italic             | Font Size                            | Font Color :          |
| Font<br>Font Name:<br>Dialog<br>Dialog<br>DialogInput<br>Ebrima<br>Encode Sans Narrow                                                                                           | Font Style:<br>Regular<br>Regular<br>Italic<br>Bold     | Font Size 11 11 12 14                | Font Color :          |
| Font<br>Font Name:<br>Dialog<br>Dialog<br>DialogInput<br>Ebrima<br>Encode Sans Narrow<br>Footlight MT Light                                                                     | Font Style:<br>Regular<br>Regular<br>Italic<br>Bold     | Font Size 11 12 14 16 18             | Font Color :          |
| Font<br>Font Name:<br>Dialog<br>Dialog<br>DialogInput<br>Ebrima<br>Encode Sans Narrow<br>Footlight MT Light<br>Franklin Gothic Medium                                           | Font Style:<br>Regular<br>Regular<br>Italic<br>Bold     | Font Size 11 12 14 16 18 20          | Font Color :          |
| Font<br>Font Name:<br>Dialog<br>Dialog<br>DialogInput<br>Ebrima<br>Encode Sans Narrow<br>Footlight MT Light<br>Franklin Gothic Medium<br>Freestyle Script                       | Font Style:<br>Regular<br>Regular<br>Italic<br>Bold     | Font Size 11 12 14 16 18 20 22       | Font Color :<br>Black |
| Font<br>Font Name:<br>Dialog<br>Dialog<br>DialogInput<br>Ebrima<br>Encode Sans Narrow<br>Footlight MT Light<br>Franklin Gothic Medium<br>Freestyle Script<br>Gabriola           | Font Style:<br>Regular<br>Regular<br>Italic<br>Bold     | Font Size 11 12 14 16 18 20 22 24    | Font Color :          |
| Font<br>Font Name:<br>Dialog<br>Dialog<br>DialogInput<br>Ebrima<br>Encode Sans Narrow<br>Footlight MT Light<br>Franklin Gothic Medium<br>Freestyle Script<br>Gabriola<br>Gadugi | Font Style:<br>Regular<br>Italic<br>Bold<br>Bold Italic | Font Size 11 12 14 16 18 20 22 24 26 | Font Color :<br>Black |
| Font<br>Font Name:<br>Dialog<br>Dialog<br>DialogInput<br>Ebrima<br>Encode Sans Narrow<br>Footlight MT Light<br>Franklin Gothic Medium<br>Freestyle Script<br>Gabriola           | Font Style:<br>Regular<br>Regular<br>Italic<br>Bold     | Font Size 11 12 14 16 18 20 22 24    | Font Color :<br>Black |
| Font Font Name: Dialog Dialog DialogInput Ebrima Encode Sans Narrow Footlight MT Light Franklin Gothic Medium Freestyle Script Gabriola Gadugi Garamond                         | Font Style:<br>Regular<br>Italic<br>Bold<br>Bold Italic | Font Size 11 12 14 16 18 20 22 24 26 | Font Color :<br>Black |
| Font<br>Font Name:<br>Dialog<br>Dialog<br>DialogInput<br>Ebrima<br>Encode Sans Narrow<br>Footlight MT Light<br>Franklin Gothic Medium<br>Freestyle Script<br>Gabriola<br>Gadugi | Font Style:<br>Regular<br>Italic<br>Bold<br>Bold Italic | Font Size 11 12 14 16 18 20 22 24 26 | Font Color :<br>Black |
| Font Font Name: Dialog Dialog DialogInput Ebrima Encode Sans Narrow Footlight MT Light Franklin Gothic Medium Freestyle Script Gabriola Gadugi Garamond                         | Font Style:<br>Regular<br>Italic<br>Bold<br>Bold Italic | Font Size 11 12 14 16 18 20 22 24 26 | Font Color :<br>Black |

3. And edit the background under the **Background** tab.

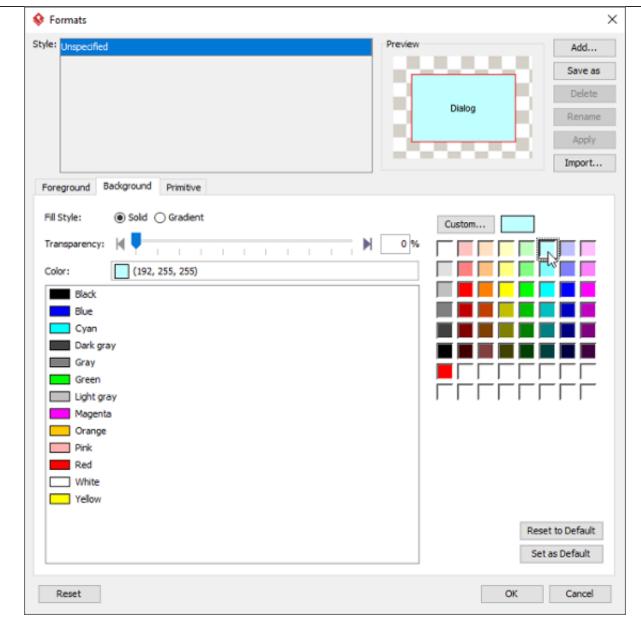

4. Click **OK** to confirm and return to diagram. The shape is presented in new format.

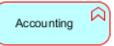